## **Acceder a link:**

<https://www.fullcollege.cl/fullcollege/>

Pasos para acceder FullCollege:

- 1- En Login digite su rut sin el número verificador
- 2- Contraseña serían los últimos 5 dígitos sin el verificador
- 3- Presionar en el botón ingresar

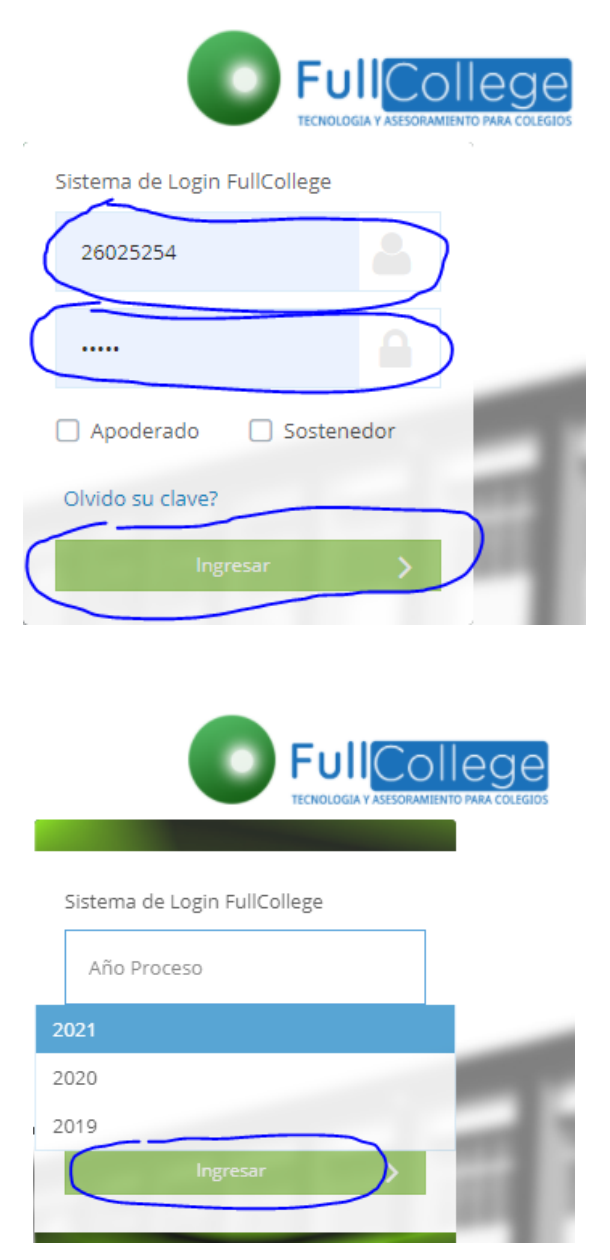

Al presionar ingresar te pedirá seleccionar el año, seleccionamos en año y pinchamos nuevamente en ingresar.

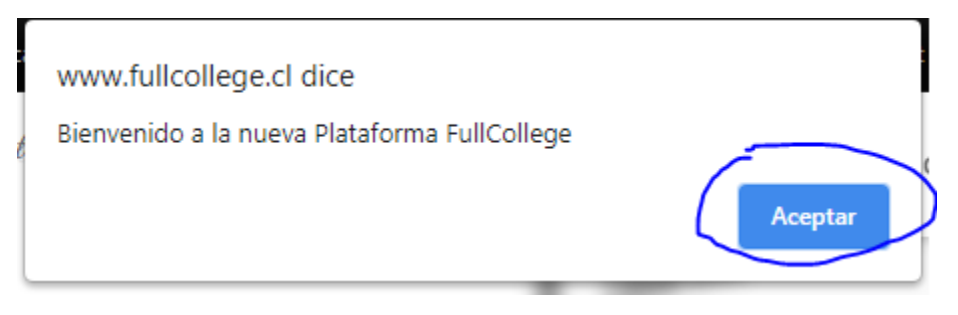

Se mostrará este mensaje y presionamos aceptar.

## Listo ya estarás en el entorno de Fullcollege.

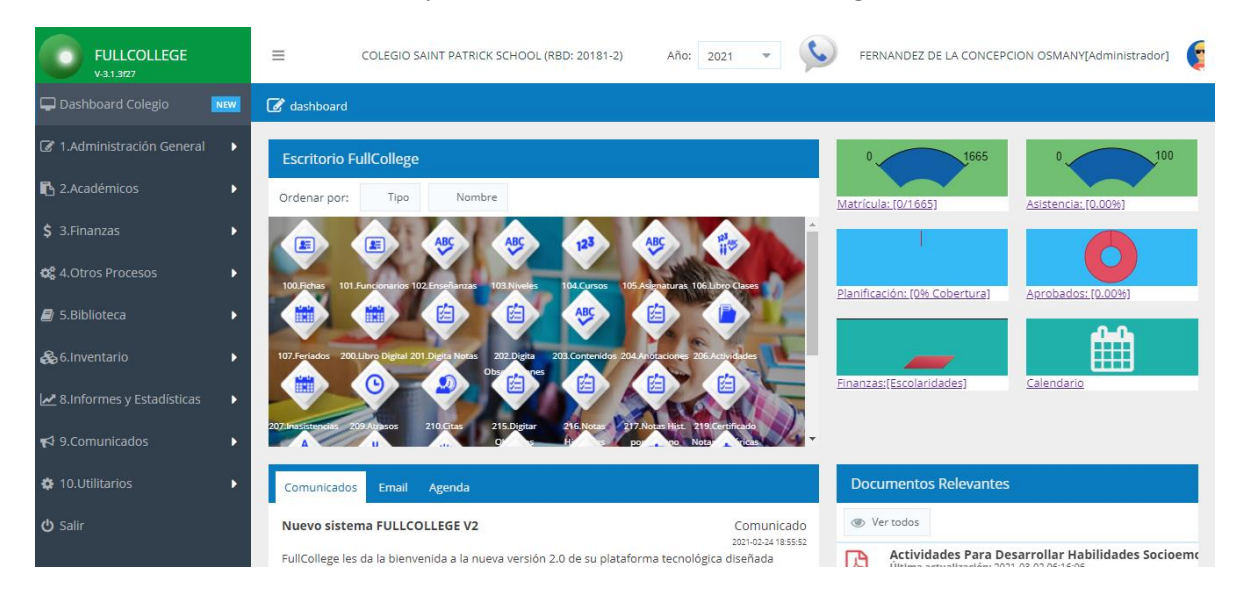